# **Instrucciones generales sobre el uso de las simulaciones** (10 minutos)

[son instrucciones generales porque son comunes a todas las simulaciones se la secuencia de enseñanza]

### mensajes informativos

- $\overline{v}$  El ordenador te avisará cuando consigas los desafíos propuestos. Se te felicitará y a veces se te dará una clave: copiala!
- $\sim$  Debes de leer todos los mensajes que aparezcan en la simulación o en las ventanas emergentes.

## simbología utilizada

- $\overline{v}$  El vector rojo representa la fuerza total, que es la que aparece en la segunda ley de Newton.
- $\sqrt{\phantom{a}}$  El fondo negro representa el vacío y por tanto la ausencia de fuerzas de rozamiento aéreo.
- $\sim$  La flecha negra representa las fuerzas de rozamiento (que puede ser aéreo, de rodadura, o de fricción entre superficies). No consideraremos como fuerza de rozamiento, a la hora de aplicar este código de colores, la fuerza de frenado del coche, más bien la veremos como una fuerza aplicada ya que por un lado es buscada y por otro no es inevitable.
- $\sim$  Las flechas verdes representan las otras fuerzas (fuerzas motor, fuerza de frenado de un coche, fuerza gravitatoria y la Normal, aunque esta última no aparece en las simulaciones realizadas).

## como manejar la simulación [comentar con simulaciones]

- ✔ Cómo controlar los slider (deslizadores): puede ser que automáticamente al soltarlos vayan a la marca más cercana. Esto normalmente suele ser útil, ya que permite aplicar rápidamente un valor concreto de la variable afectada (p.e. que la Ft sea nula), o bien limita las posibles soluciones en los problemas en los que hay que buscar un determinado valor cuantitativo. Si se quiere manterner el controlador en una posición determinada entonces no se debe de "soltar"
- ✔ play, pause, reset ¡cuidado con el reset! Sobre todo en la Montaña newtoniana (si lo pulsamos perderemos todos los logros conseguidos y debemos volver a empezar de cero)
- $\sim$  Cómo marcar/desmarcar un check box (simplemente pulsa en la casilla correspondiente, a la derecha están marcados)
- $\lambda$  A veces los controles de desactivan por diferentes motivos pedagógicos o símplemente porque no procede su uso, entonces pierden color (en la imagen están desactivados los check box y, salvo el del diámetro azul, todos los deslizadores)

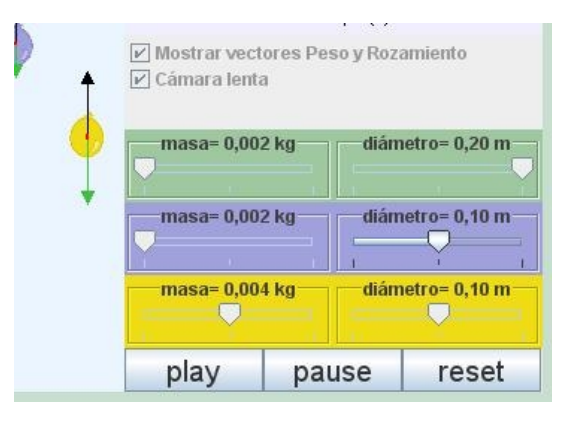

 $\sim$  Cómo averiguar con la simulación las coordenadas de cualquier punto de la pantalla (se trabaja siempre en el S.I.): simplemente haz clic con el botón izquierdo en el punto donde quieras obtener las coordenadas.

sobre las simulaciones:

- ✔ Normalmente en ellas se te propondrán diversos retos o desafíos. No olvides nunca que no tiene ninguna utilidad que superes los desafíos por el método de ensayo y error: detrás de tu proceder debe de haber un razonamiento físico.
- ✔ Recuerda que el vector Fuerza Total se representa siempre en rojo en las simulaciones.

## qué se verá en las simulaciones::

- $\sim$  Las primeras tienen como finalidad comprender la relación fuerzamovimiento, el papel desempeñado por la fuerza de rozamiento y eliminar ideas previas que dificultan un entendimiento adecuado de la física newtoniana. Desde el punto de vista procedimental se trabaja la representación gráfica v(t).
- $\overline{v}$  En la última parte nos centraremos en la aplicación de la primera y segunda Ley de Newton al movimiento orbital y servirá para responder a preguntas tales como ¿Por qué no caen los satélites espaciales? o nos permitirá entender por qué flotan los astronautas.